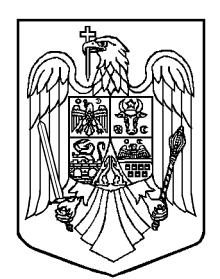

# MONITORUL OFICIAL **AL** ROMÂNIEI

**PARTEA I** Anul 178 (XXII) — Nr. 655 **LEGI, DECRETE, HOTĂRÂRI ȘI ALTE ACTE** Miercuri, 22 septembrie 2010

## **SUMAR**

Nr. Pagina

HOTĂRÂRI ALE GUVERNULUI ROMÂNIEI

946. — Hotărâre pentru modificarea anexei nr. 3 la Hotărârea Guvernului nr. 1.362/2001 privind atestarea domeniului public al județului Vâlcea, precum și al municipiilor, orașelor și comunelor din județul Vâlcea.... 2

> ACTE ALE ORGANELOR DE SPECIALITATE ALE ADMINISTRAȚIEI PUBLICE CENTRALE

2.434. — Ordin al președintelui Agenției Naționale de Administrare Fiscală privind aprobarea Instrucțiunilor de completare a documentului administrativ în format electronic (e-DA) utilizând aplicația EMCS-RO de control al mișcărilor cu produse accizabile în regim suspensiv de accize .................................................. 3–15

# **HOTĂRÂRI ALE GUVERNULUI ROMÂNIEI**

**GUVERNUL ROMÂNIEI**

# **HOTĂRÂRE**

# **pentru modificarea anexei nr. 3 la Hotărârea Guvernului nr. 1.362/2001 privind atestarea domeniului public al județului Vâlcea, precum și al municipiilor, orașelor și comunelor din județul Vâlcea**

În temeiul art. 108 din Constituția României, republicată, și al art. 21 alin. (3) din Legea nr. 213/1998 privind proprietatea publică și regimul juridic al acesteia, cu modificările ulterioare,

**Guvernul României** adoptă prezenta hotărâre.

**Articol unic.** — Anexa nr. 3 "Inventarul bunurilor care apartin domeniului public al municipiului Drăgășani" la Hotărârea Guvernului nr. 1.362/2001 privind atestarea domeniului public al județului Vâlcea, precum și al municipiilor, orașelor și comunelor din județul Vâlcea, publicată în Monitorul Oficial al României, Partea I, nr. 281 și 281 bis din 25 aprilie 2002, cu modificările și completările ulterioare, se modifică și se înlocuiește cu anexa\*) care face parte integrantă din prezenta hotărâre.

> PRIM-MINISTRU **EMIL BOC**

> > Contrasemnează: Ministrul administrației și internelor, **Vasile Blaga**

București, 8 septembrie 2010. Nr. 946.

<sup>\*)</sup> Anexa se publică în Monitorul Oficial al României, Partea I, nr. 655 bis, care se poate achiziționa de la Centrul pentru relații cu publicul al Regiei Autonome "Monitorul Oficial", București, șos. Panduri nr. 1.

# **ACTE ALE ORGANELOR DE SPECIALITATE ALE ADMINISTRAȚIEI PUBLICE CENTRALE**

MINISTERUL FINANȚELOR PUBLICE AGENȚIA NAȚIONALĂ DE ADMINISTRARE FISCALĂ

## **ORDIN**

## **privind aprobarea Instrucțiunilor de completare a documentului administrativ în format electronic (e-DA) utilizând aplicația EMCS-RO de control al mișcărilor cu produse accizabile în regim suspensiv de accize**

În temeiul art. 12 alin. (3) din Hotărârea Guvernului nr. 109/2009 privind organizarea și funcționarea Agenției Naționale de Administrare Fiscală, cu modificările și completările ulterioare,

tinând cont de prevederile art. 206<sup>31</sup>, 206<sup>32</sup>, 206<sup>33</sup>, 206<sup>34</sup>, 206<sup>35</sup>, 206<sup>36</sup>, 206<sup>37</sup> și 206<sup>48</sup> din titlul VII din Legea nr. 571/2003 privind Codul fiscal, cu modificările și completările ulterioare, pentru asigurarea urmăririi deplasărilor de produse accizabile în regim suspensiv de accize prin implementarea sistemului informatizat la nivel național pe baza principiilor din procedurile comunitare aferente sistemului EMCS,

## **președintele Agenției Naționale de Administrare Fiscală** emite următorul ordin:

Art. 1 — Se aprobă Instrucțiunile de completare a documentului administrativ în format electronic (e-DA) utilizând aplicația EMCS-RO de control al mișcărilor cu produse accizabile în regim suspensiv de accize, prevăzute în anexa care face parte integrantă din prezentul ordin.

Art. 2. — Instrucțiunile privind accesul operatorilor economici la aplicația de control al mișcărilor cu produse accizabile în regim suspensiv de accize EMCS-RO, la nivel național, vor fi aprobate prin Ordin al vicepreședintelui Agenției Naționale de Administrare Fiscală care conduce Autoritatea Națională a Vămilor.

Art. 3. — Manualul de utilizare al aplicației EMCS-RO va fi publicat pe pagina web a Autorității Naționale a Vămilor.

Art. 4. — Prezentul ordin se publică în Monitorul Oficial al României, Partea I, și intră în vigoare la data publicării, dată la care își încetează valabilitatea Ordinul președintelui Agenției Naționale de Administrare Fiscală nr. 1.599/2009 privind aprobarea Instrucțiunilor de completare a documentului administrativ de însoțire în format electronic (e-DAI) utilizând aplicația EMCS-RO de control al mișcărilor cu produse accizabile în regim suspensiv de accize, publicat în Monitorul Oficial al României, Partea I, nr. 876 din 16 decembrie 2009.

Președintele Agenției Naționale de Administrare Fiscală, **Sorin Blejnar**

București, 3 septembrie 2010. Nr. 2.434.

ANEXĂ

#### **INSTRUCȚIUNI**

**de completare a documentului administrativ în format electronic (e-DA) utilizând aplicația EMCS-RO de control al mișcărilor cu produse accizabile în regim suspensiv de accize**

## CAPITOLUL I

#### **Dispoziții generale**

1. În înțelesul prezentului ordin se folosesc următoarele abrevieri:

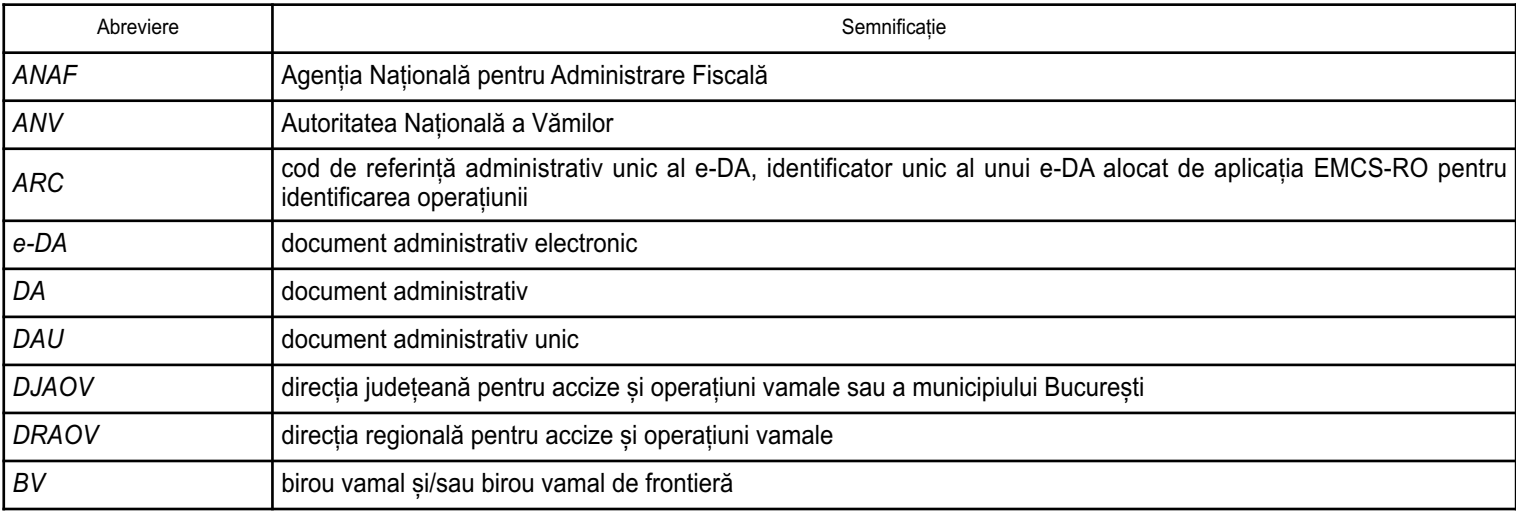

## 4 MONITORUL OFICIAL AL ROMÂNIEI, PARTEA I, Nr. 655/22.IX.2010

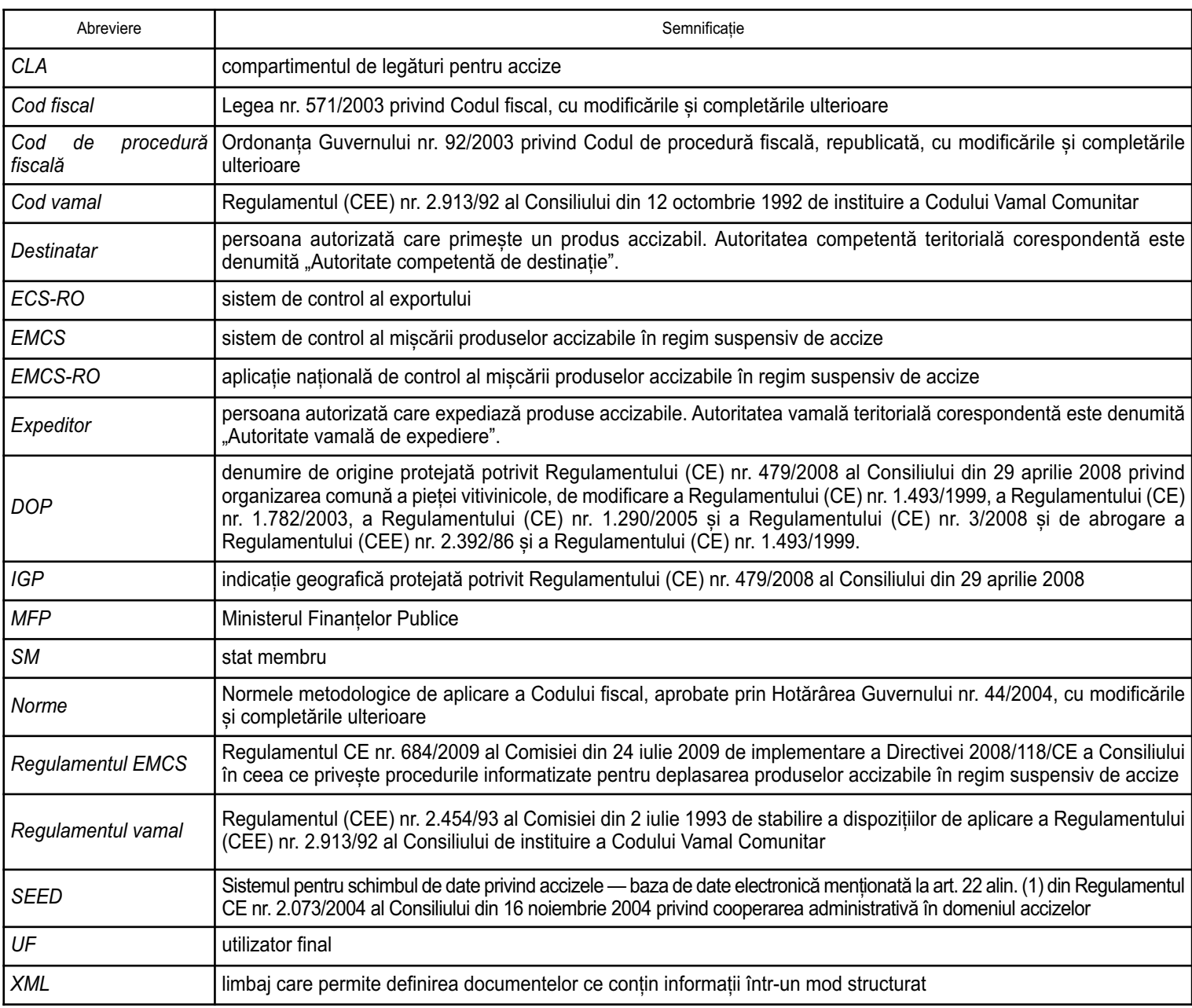

2. EMCS-RO este aplicația de control al mișcărilor cu produse accizabile în regim suspensiv de accize, bazată pe transmiterea electronică a datelor, structurate în conformitate cu standardele agreate ale mesajelor. Aceste mesaje nu înlocuiesc documentele pe suport hârtie și formalitățile care se efectuează potrivit alin. (7) și (8) ale art. 20631 din Codul fiscal.

3. Neîndeplinirea obligațiilor privind emiterea și transmiterea unui e-DA atrage aplicarea măsurilor legale care se impun, potrivit Codului de procedură fiscală.

4. Structura și conținutul mesajelor schimbate sunt conforme cu anexa I la Regulamentul EMCS.

5. În mișcarea produselor accizabile în regim suspensiv de accize, locul de expediere este un antrepozit fiscal sau un birou vamal unde produsele au fost puse în liberă circulație, iar destinatarul este un operator economic autorizat să primească produse accizabile, un destinatar scutit în sensul art. 20656 din Codul fiscal sau un loc unde produsele accizabile părăsesc teritoriul comunitar.

6. Expeditorul este obligat să trimită e-DA înainte de expedierea produselor.

7. Principalele documente electronice utilizate în aplicația EMCS-RO pe baza cărora se generează mesaje sunt:

— e-DA;

— cerere de schimbare a destinatarului și implicit a locului inițial de destinație;

— cerere de transbordare;

— cerere de anulare;

— raport de primire — înregistrarea rezultatului controlului la destinație.

8. În aplicația EMCS-RO, mesajele se transmit după cum urmează:

8.1. între operatorii economici din România autorizați să expedieze produse accizabile în regim suspensiv de accize și operatorii economici autorizați să primească produse accizabile în regim suspensiv de accize, via autoritatea vamală în a cărei arie de competență se află expeditorul, respectiv destinatarul;

8.2. între operatorii economici din România autorizați să expedieze produse accizabile în regim suspensiv de accize și un birou vamal de frontieră de ieșire din spațiul comunitar, via autoritatea vamală teritorială în a cărei arie de competență se află expeditorul;

8.3. între operatorii economici din România autorizați să expedieze produse accizabile în regim suspensiv de accize și operatorii economici din alte SM, autorizați să primească produse accizabile în regim suspensiv de accize, via autoritatea vamală teritorială de expediere;

8.4. între operatorii economici din alte SM autorizați să expedieze produse accizabile în regim suspensiv de accize și operatorii economici din România autorizați să primească produse accizabile în regim suspensiv de accize, via autoritatea competentă în a cărei arie de competență se află expeditorul;

8.5. între operatorii economici din alte SM autorizați să expedieze produse accizabile în regim suspensiv de accize și un birou vamal de frontieră de ieșire din spațiul comunitar situat în România, via autoritatea vamală competentă în a cărei arie de competență se află expeditorul.

9. Accesul la aplicația EMCS-RO este acordat de către ANV operatorilor economici autorizați să expedieze și/sau să primească produse accizabile în regim suspensiv de accize, potrivit instrucțiunilor privind accesul operatorilor economici la aplicația de control al mișcărilor cu produse accizabile în regim suspensiv de accize EMCS-RO.

10. (1) Un destinatar din România care dorește să primească produse accizabile într-un loc de livrare directă trebuie să solicite în scris, la autoritatea vamală, posibilitatea utilizării opțiunii și să indice adresa exactă a locului de livrare directă, pentru fiecare operațiune derulată.

(2) Antrepozitarul autorizat sau destinatarul înregistrat va adresa solicitarea privind utilizarea opțiunii de livrare directă la autoritatea vamală centrală.

(3) Destinatarul înregistrat care primește doar ocazional produse accizabile în regim suspensiv de accize va adresa solicitarea la autoritatea vamală teritorială care a emis autorizația.

11. Ca regulă generală, containerul în care sunt transportate produsele accizabile în regim suspensiv de accize este sigilat corespunzător, cu sigiliul antrepozitului fiscal expeditor sau cu sigiliul autorității vamale, în cazul transporturilor de alcool etilic nedenaturat.

12. (1) Atunci când în același mijloc de transport sunt încărcate atât produse accizabile care circulă în regim suspensiv de accize, cât și alte produse se efectuează sigilarea mijlocului de transport, iar identificarea mărfurilor se realizează prin descrierea precisă a produselor în documentele însoțitoare.

(2) Produsele trebuie separate și etichetate, astfel încât cele plasate în regim suspensiv de accize să poată fi ușor identificate.

#### CAPITOLUL II

#### **Completarea e-DA în aplicația EMCS-RO**

13. E-DA-ul este completat de către operatorul economic expeditor conectat la aplicația EMCS-RO, utilizând numele de utilizator și parola comunicate la primirea autorizației pentru accesul la aplicația EMCS-RO.

14. (1) Operatorii economici conectați la aplicația EMCS-RO au obligația de a completa corect toate rubricile din e-DA, pentru a evita erorile care ar putea să apară la momentul verificării de către aplicația EMCS-RO.

(2) La apariția unei erori, în pagina de lucru a aplicației sunt afișate informații privind câmpurile eronat introduse sau datele lipsă ce trebuie introduse în câmpurile obligatorii din ecranul descris.

(3) Pentru mai multe informații utilizatorul poate accesa butonul "Ajutor".

(4) Rubricile obligatorii de completat ale e-DA sunt marcate cu simbolul \*.

15. (1) Codurile utilizate în aplicația EMCS-RO sunt prevăzute în anexa II la Regulamentul EMCS, și anume: coduri lingvistice, codul de referință administrativ unic, codurile standard ale SM, codurile de țară, codurile autorității fiscale/vamale, codul tipului garantului, codul modului de transport, codul unității de transport, codurile ambalajelor, codul motivului anulării, codurile produselor accizabile, codurile unităților de măsură.

(2) Prin excepție, pentru Grecia, codul utilizat este EL, în loc de GR, iar pentru Regatul Unit, trebuie să se folosească GB, în loc de UK.

16. (1) Aplicația EMCS-RO verifică e-DA, pentru a se asigura că proiectele de documente electronice transmise de expeditor respectă informațiile furnizate la autorizarea operatorului economic.

(2) Validarea e-DA implică, fără restricții, verificarea completă a structurii și conținutului documentului, a codurilor de accize ale operatorilor economici autorizați să deruleze operațiuni cu produse accizabile în regim suspensiv de accize, verificarea suplimentară a datelor în privința garanției și a codurilor de produs accizabil.

(3) Autoritatea vamală de expediere validează proiectul de e-DA pe baza informațiilor din SEED și a informațiilor naționale potențial complementare.

(4) După validare, se atribuie e-DA-ului un ARC, care este returnat automat expeditorului.

(5) După alocarea ARC-ului, expeditorul poate iniția expedierea produselor accizabile în regim suspensiv de accize.

(6) Autoritatea vamală de expediere trimite formularul e-DA către autoritatea competentă de destinație.

17. (1) În pagina de conectare la aplicația EMCS-RO, după introducerea numelui de utilizator și a parolei, prin accesarea butonului "Introduceți", ecranul principal al aplicației devine disponibil.

(2) Ecranul principal al aplicației cuprinde meniul principal, bara de navigare, butonul "Ajutor", spațiul de lucru, filele și butoanele de comandă.

(3) Pe pagina de start se pot vizualiza ultimele mișcări, inclusiv cele cu termen declarat depășit.

(4) Aplicația permite utilizarea opțiunilor de comenzi rapide pentru a crea o mișcare sau pentru a căuta o mișcare existentă și accesul la rubricile "Noutăți", "Funcții noi", "Linkuri" și "Documente oficiale".

18. Utilizatorul conectat la aplicație are posibilitatea:

a) creării și monitorizării mișcărilor de produse accizabile în regim suspensiv de accize;

b) transmiterii unui mesaj de anulare, schimbare de destinație, raport de primire și explicație privind întârzierea pentru mișcările inițiate deja;

c) căutării unei mișcări în baza unei liste de criterii de căutare;

d) importării proiectelor în format .xml localizate și memorate pe un alt sistem informatic.

#### CAPITOLUL III

#### **Crearea unei mișcări**

19. (1) O mișcare poate fi creată prin accesarea în meniul principal a butonului "Creează mișcare".

(2) Pentru a previzualiza un e-DA se accesează butonul "Vizualizează proiectul".

(3) Pentru transmiterea unui proiect de e-DA autorității vamale de expediere se selectează butonul "Transmite".

(4) Pentru a anula un e-DA acceptat de sistem se accesează butonul "Anulare".

(5) Un e-DA constă în următoarele secțiuni de document, care trebuie completate înainte de a transmite documentul:

— "Informații generale", care cuprind informații despre expediere, destinație, garanție, transport și certificate;

– "Informații expediere produse", care cuprind tipuri de produse, cantități și ambalaje.

20. (1) În situația în care e-DA se întocmește pentru mai multe produse accizabile, se completează informațiile aferente

fiecărui produs, separat, adăugând un nou reper într-o nouă filă a sectiunii "Informatii expediere produse".

(2) Un e-DA poate fi depus pentru un număr maxim de 3 produse.

21. Regulile de completare a rubricilor din e-DA sunt prevăzute în anexa la prezentele instrucțiuni.

#### CAPITOLUL IV

#### **Monitorizarea stării unei mișcări**

22. Pentru fiecare mișcare inițiată, în funcție de rolul utilizatorului (expeditor sau destinatar), aplicația permite monitorizarea stării mișcării.

23. Starea unui e-DA transmis autorității vamale de expediere poate fi vizualizată accesând butonul "Miscări", apoi "Rezultate e-DA identificate local", unde se regăsesc toate mișcările disponibile, cu detaliile de bază.

24. Din pagina principală "Acasă" se introduc criterii de filtrare în secțiunea "Caută e-DA local". În pagina "Rezultate e-DA identificate local" se accesează butonul "Căutare".

25. Prin selectarea butonului "Căutare avansată" din secțiunea "Caută e-DA local" este posibilă căutarea după o serie prestabilită de criterii de căutare.

26. Accesând ARC-ul aferent fiecărei mișcări pot fi obținute informații suplimentare despre mișcarea respectivă.

#### CAPITOLUL V

#### **Formalități efectuate de expeditor**

#### A. **Transmiterea unui proiect e-DA**

27. (1) Expeditorul are posibilitatea salvării pe discul local a proiectului unui e-DA în format xml.

(2) Încărcarea unui fișier xml de pe discul local este o modalitate de a genera un nou proiect de e-DA.

28. După completarea, verificarea, stocarea și transmiterea e-DA de către expeditor, acesta poate fi vizualizat la autoritatea vamală de expediere, în starea:

— acceptat, când e-DA-ul este validat, iar produsele au părăsit locul de expediere;

— acceptat pentru export, în cazul scenariului de export, când e-DA-ul este validat, iar autoritatea vamală de expediere așteaptă declarația anticipată de export din aplicația ECS-RO;

— în timpul exportului, când produsele sunt gata a fi exportate în afara Comunității Europene în urma unei verificări încrucișate pozitive a informațiilor din aplicația ECS-RO cu informațiile din aplicația EMCS-RO;

— refuzat, când produsele sunt refuzate de destinatar și se așteaptă schimbarea de destinație;

— parțial refuzat, când produsele sunt refuzate parțial de către destinatar și se așteaptă schimbarea de destinație;

— anulat, când e-DA-ul a fost anulat de către expeditor înaintea părăsirii locului de expediere;

— livrat, când produsele au fost livrate și acceptate de către destinatar;

— deviat, când destinația e-DA-ului a fost schimbată către alt destinatar;

— închis manual, când e-DA-ul a fost închis manual la autoritatea vamală de expediere.

29. (1) În vederea expedierii produselor accizabile în regim suspensiv de accize, expeditorul va stabili termenul-limită în care produsele trebuie prezentate la destinație, luând în considerare următoarele elemente:

— mijlocul de transport utilizat;

— traseul;

— alte prevederi legale care pot influența transportul.

(2) Termenul-limită se completează în e-DA, sub formă de număr de zile sau ore, și reprezintă numărul de zile calendaristice sau numărul de ore până la care produsele trebuie prezentate la destinație.

30. În cazul în care produsele accizabile provenite din import capătă statut comunitar prin punerea în liberă circulație la o/un DJAOV/BV și urmează a fi plasate într-un antrepozit fiscal, expeditorul va înscrie în aplicația EMCS-RO numărul declarației vamale de punere în liberă circulație.

31. (1) Prin verificare manuală complementară, autoritatea vamală de expediere compară conținutul declarației vamale de punere în liberă circulație cu datele înscrise în e-DA.

(2) Produsele pot părăsi locul de expediere numai după ce rezultatul comparației de la subpct. (1) este satisfăcător și formalitățile vamale din care rezultă că produsele accizabile au fost puse în liberă circulație sunt finalizate.

32. Importatorii care intenționează să pună în liberă circulație produse accizabile în regim suspensiv de accize au obligația de a depune cererea privind acordarea autorizației de expeditor înregistrat prevăzută în anexa nr. 55 din titlul VII la Norme, în vederea preluării datelor de identificare și atribuirii Codului de acciză, potrivit prevederilor Ordinului ministrului economiei și finanțelor nr. 3.661/2008 pentru aprobarea configurației Codului de accize și a Nomenclatorului codurilor de produse accizabile armonizate.

33. Produsele accizabile pot părăsi locul de expediere numai după ce au fost îndeplinite formalitățile corespunzătoare privind:

— emiterea e-DA și alocarea ARC de către sistemul informatic;

— sigilarea containerelor;

— tipărirea documentului e-DA din aplicația EMCS-RO, document care va însoți transportul;

— punerea în liberă circulație în cazul importului.

#### B. **Anularea unui e-DA**

34. (1) Expeditorul poate efectua anularea unui e-DA anterior acceptat de sistem, într-un interval de 30 de minute de la alocarea ARC-ului, numai înainte de părăsirea efectivă a locului de expediere.

(2) Anularea nu poate fi efectuată dacă autoritatea vamală de expediere a primit de la destinatar mesajul "Raport de primire".

(3) Motivele pentru care un e-DA poate fi anulat în intervalul prevăzut la subpct. (1) sunt următoarele:

— eroare în date, de exemplu: datele completate în e-DA nu corespund transportului de produse;

— un eveniment care face ca mișcarea să nu mai aibă loc.

(4) Prin excepție de la prevederile subpct. (1), după plecarea fizică a produselor de la expeditor, în cazul în care sunt observate erori în mesajele transmise și produsele urmează a fi livrate către același destinatar, anularea e-DA poate fi realizată numai la biroul vamal de expediție, după efectuarea unui raport de eveniment aprobat de directorul DRAOV și cu consemnarea numărului de raport la rubrica "Comentariu — motivul anulării" din aplicația EMCS.

(5) Dacă destinatarul refuză primirea produselor înainte ca acestea să ajungă la destinație și tranzacția comercială trebuie anulată, expeditorul va da o nouă destinație produselor, prin redirecționarea transportului în integralitate înapoi la locul de expediere sau către un alt destinatar autorizat și întocmirea raportului de primire de către noul destinatar.

(6) În urma analizei de risc, autoritatea vamală de expediere poate controla ulterior dacă produsele au părăsit antrepozitul fiscal expeditor.

35. După accesarea butonului "Anulare", expeditorul completează câmpurile din proiectul de mesaj de anulare și transmite mesajul autorității vamale de expediere.

#### C. **Schimbarea destinației**

36. În cazul schimbării destinației, noul destinatar sau noul loc de livrare poate fi:

— un antrepozit fiscal, incluzând și cazul în care are același cod de acciză ca și antrepozitul expeditor;

— locația unui destinatar înregistrat din alt SM;

— un utilizator final sau beneficiarul unei scutiri directe;

— o/un DJAOV/BV cu rol de export.

37. (1) Pentru schimbarea destinației unei mișcări cu produse accizabile în regim suspensiv de accize, expeditorul actualizează datele pentru a menționa noul destinatar sau noul loc de livrare, prin accesarea rubricii "Miscare" > "Monitorizare mișcări" și selectarea mișcării prin accesarea ARC-ului aferent acesteia.

(2) Se accesează butonul "Schimbare destinație" > "Creează".

38. Aplicația EMCS-RO validează autenticitatea noilor date conform cu aplicațiile complementare.

#### D. **Transbordarea**

39. Prin intermediul acestui proces, expeditorul poate introduce informațiile privind transbordarea, odată ce produsele au părăsit locul de expediere. Înainte de ieșirea produselor din antrepozitul fiscal de expediere, nu este posibilă introducerea informațiilor privind transbordarea.

40. Procesul de transbordare se aplică atunci când este necesar a se actualiza numai informațiile privind transbordarea. În cazul în care se combină introducerea informațiilor privind transbordarea cu schimbarea destinației, atunci se aplică schimbarea destinației.

41. Expeditorul selectează acțiunea "Transbordare" din ecranul "Detalii document" pentru a introduce informațiile privind transbordarea unei mișcări "Acceptate" sau "Exportate" care a fost afișată în ecranul "Detalii document".

42. Pentru a introduce informațiile privind transbordarea unei mișcări, expeditorul are posibilitatea de a actualiza oricare dintre informațiile următoare:

— organizatorul transportului;

— transportatorul;

— detaliile transportului;

— modul de transport.

43. (1) Pentru a accesa opțiunea de transbordare, din meniul principal se selectează la rubrica "Mișcare" > "Rezultate e-DA identificate local" și se selectează o mișcare făcând clic pe ARC-ul acesteia.

(2) Se accesează butonul "Transbordare".

(3) Pentru a introduce transbordarea, se accesează butonul "Creare".

(4) Pentru a previzualiza proiectul de introducere a transbordării, se accesează butonul "Vizualizare proiect".

44. Transbordarea produselor dintr-un mijloc de transport în unul sau mai multe mijloace de transport poate fi făcută numai sub supraveghere vamală. Rubrica 16 din DA va fi completată corespunzător (manual, cu pixul și cu litere de tipar, semnat și ștampilat de lucrătorul vamal de la DJAOV/BV cea/cel mai apropiată/apropiat de locul evenimentului).

45. (1) Atunci când pe parcursul transportului a fost schimbat numai capul tractor (fără a avea loc descărcarea sau transbordarea produselor), în rubrica 16 din DA se vor înscrie numărul de înmatriculare și naționalitatea noului cap tractor.

(2) În această situație nu este necesară vizarea documentului de către autoritatea vamală, iar datele vor fi introduse în aplicația EMCS-RO de destinatar, în "Raportul de primire", la rubrica "Informații complementare".

#### E. **Divizarea**

46. Divizarea e-DA în mai multe e-DA va fi posibilă după data de 1 ianuarie 2012.

47. În cazurile precizate la pct. 75, dacă operațiunea de transport al produselor accizabile în regim suspensiv de accize nu poate continua în integralitate, destinatarul menționat în e-DA va întocmi raportul de primire accesând opțiunea "Primire refuzată parțial". Cantitatea refuzată trebuie să includă cantitatea înregistrată de organul de control în procesul-verbal atașat.

#### F. **Explicații de întârziere**

48. În cazul în care livrarea produselor este întârziată, expeditorul sau destinatarul trebuie să ofere explicații indiferent dacă primește sau nu o notificare privind expirarea raportului de primire sau privind expirarea schimbării destinației, după caz.

49. (1) În meniul principal, se accesează pagina "Miscare" > "Monitorizare mișcări" și se selectează e-DA-ul pentru care se dorește a se oferi explicații de întârziere.

(2) După accesarea butonului "Explicații întârziere" se introduc motivul întârzierii și informații complementare.

(3) Explicația este acceptată în sistem prin accesarea butonului "Transmitere".

#### CAPITOLUL VI

#### **Formalități la autoritatea vamală de expediere**

50. Autoritatea vamală de expediere facilitează procesul de mișcare a produselor accizabile în regim suspensiv de accize, comunicând cu expeditorul, cu autoritatea competentă de destinație și cu autoritățile competente ale SM interesate a primi informații despre un transport care tranzitează teritoriul comunitar respectiv, asigurând transparența acestuia pentru toți operatorii economici implicați.

51. (1) Autoritatea vamală de expediere gestionează validarea proiectelor de documente, precum e-DA, schimbarea de destinație, anularea, diseminează documentele validate tuturor partenerilor interesați și controlează starea mișcărilor.

(2) Validarea proiectelor de documente implică verificarea completă a structurii și conținutului documentului, care trebuie să respecte un șablon predefinit, a codurilor autorizațiilor operatorilor economici implicați, atât din punctul de vedere al validității codului de acciză în SEED în momentul inițierii mișcării, cât și al conformității codurilor de produs accizabil.

52. Identificarea de către lucrătorul vamal de la autoritatea vamală de expediere a e-DA-ului în aplicația EMCS-RO se face în pagina "Căutare e-DA local", unde pot fi create criterii de afișare a listei filtrate de mișcări, utilizând toate câmpurile existente în e-DA.

53. (1) În cazul primirii proiectului unui mesaj de anulare sau de schimbare de destinație, autoritatea vamală de expediere efectuează o verificare electronică a datelor. Dacă datele respective sunt corecte, autoritatea vamală de expediere adaugă la mesajul primit data și ora validării, comunică expeditorului aceste informații și transmite mesajul autorității competente de destinație.

(2) În cazul în care datele respective nu sunt corecte, expeditorul este informat în acest sens fără întârziere.

(3) În cazul schimbării destinației, autoritatea vamală de expediere actualizează e-DA-ul original în conformitate cu informația conținută în mesajul de schimbare a destinației. În cazul în care actualizarea include schimbarea autorității competente de destinație sau schimbarea destinatarului, e-DA-ul actualizat este transmis noii autorități competente de destinație, care îl transmite noului destinatar sau autorității vamale unde a fost depusă declarația vamală de export, după caz. Autoritatea vamală de expediere transmite mesajul de schimbare a destinației autorității competente de destinație

menționat în e-DA-ul original. Aceasta din urmă informează destinatarul menționat în e-DA-ul original în legătură cu schimbarea destinației, utilizând "notificarea privind schimbarea destinației". În cazul în care actualizarea include schimbarea locului livrării, dar nu și schimbarea autorității competente de destinație și nici schimbarea destinatarului, autoritatea vamală de expediere transmite mesajul de schimbare a destinației autorității competente de destinație menționate în e-DA-ul original. Aceasta din urmă transmite destinatarului mesajul de schimbare a destinației.

(4) În cazul în care e-DA-ul actualizat include un nou destinatar aflat în aria de competență a aceleiași autorități competente menționate în e-DA-ul original, autoritatea competentă respectivă informează destinatarul menționat în e-DA-ul original în legătură cu schimbarea destinației, utilizând "notificarea de schimbare a destinației".

54. Până la data de 1 ianuarie 2011, autoritatea vamală de expediere asigură închiderea manuală a e-DA-urilor introduse în aplicația EMCS-RO de către antrepozitarii din România care expediază produse accizabile în regim suspensiv de accize către operatori economici din SM care nu sunt pregătite să transmită raportul de primire în format electronic sau raportul de export în cazul unui export care se derulează printr-un birou vamal de frontieră din aceste SM, la prezentarea exemplarului DA certificat corespunzător.

#### CAPITOLUL VII

#### **Formalități la emiterea e-DA-ului destinat exportului**

55. (1) Există două posibilități pentru ca un transport de produse accizabile destinat exportului să se deruleze în regim suspensiv de accize:

a) depunerea e-DA-ului și a declarației vamale de export de către expeditor de la locul de expediere, în cazul în care acesta este autorizat în procedură vamală simplificată de vămuire la domiciliu;

b) depunerea e-DA-ului de către expeditor de la locul de expediere și a declarației vamale de export la o/un DJAOV/BV cu rol de export sau într-un alt SM.

(2) Biroul vamal de export este autoritatea vamală unde se întocmesc formalitățile vamale de export.

(3) Expeditorul poate include maximum 9 e-DA-uri în aceeași declarație vamală de export.

(4) E-DA este primul document prezentat pentru validare, urmat de efectuarea formalităților vamale de export, prin intermediul ECS-RO.

56. În cazul prevăzut la pct. 55 (1) lit. a):

(1) Înregistrarea exportului la acordarea liberului de vamă pentru export se transmite automat de la biroul vamal de export la biroul vamal de ieșire din teritoriul comunitar.

(2) Se realizează o verificare încrucișată între e-DA și declarația vamală de export aferentă. Verificarea încrucișată presupune verificarea numărului de articole, a codului NC, a ARC-ului și a masei nete. Rezultatul poate fi:

a) satisfăcător, caz în care produsele accizabile pot părăsi locul de expediere cu ARC-urile aferente e-DA-urilor incluse în declarația vamală de export;

b) nesatisfăcător, caz în care sunt aplicabile prevederile art. 247 din Regulamentul vamal. Produsele sunt considerate a nu fi plecat de la locul de expediere și expeditorul trebuie să examineze cauza erorii. În funcție de rezultatul examinării, există două acțiuni posibile pentru expeditor: o opțiune este de a anula declarația vamală de export și de a prezenta una nouă, cu date corectate, conform art. 204 din Regulamentul vamal, iar a doua opțiune este de a anula în totalitate operațiunea, prin anularea atât a declarației vamale de export, cât și a e-DA-urilor aferente.

57. În cazul prevăzut la pct. 55 (1) lit. b):

(1) Produsele accizabile sunt transportate în regim suspensiv de accize cu destinația export, dintr-un antrepozit fiscal către un birou vamal de export. Expeditorul inițiază o transmitere standard cu Tip destinație — Export, utilizând EMCS-RO, înainte de-a părăsi antrepozitul fiscal expeditor. Ca regulă generală, potrivit art. 161 alin. (5) din Codul vamal, declarația vamală de export trebuie să fie depusă la DJAOV/BV autorizată/autorizat cu supravegherea locului unde este stabilit exportatorul sau în a cărei arie de competență se află expeditorul. Prin excepție de la această regulă, în conformitate cu art. 791 din Regulamentul vamal, SM de export poate fi diferit de SM de expediție.

(2) Se realizează o verificare încrucișată între e-DA și declarația vamală de export aferentă. Verificarea încrucișată presupune verificarea numărului de articole, a codului NC, a ARC-ului și a masei nete. Rezultatul verificării poate fi:

a) satisfăcător, caz în care produsele accizabile pot părăsi locul de export cu ARC-urile aferente e-DA-urilor incluse în declarația vamală de export;

b) nesatisfăcător:

— cu discrepanțe majore, atunci când nu toate produsele menționate în declarația vamală de export există în e-DA-ul menționat în acea declarație vamală de export. În acest caz, procedura de export trebuie să fie anulată de către autoritatea vamală înainte de eliberarea pentru export;

— cu discrepanțe minore, analizate de lucrătorul vamal care poate să decidă acordarea liberului de vamă, modificarea sau anularea declarației vamale de export, după caz.

(3) în urma unei verificări încrucișate cu rezultat negativ de control, se va proceda astfel:

a) în cazul în care autoritățile vamale au acordat liberul de vamă, există două opțiuni posibile:

— să se anuleze declarația vamală de export și să se prezinte una nouă;

— să fie anulată declarația vamală de export și să aibă loc o divizare sau o schimbare de destinație (inclusiv returnarea bunurilor la sediul expeditorului (dacă este relevant) pentru toate e-DA-urile în cauză.

b) în cazul în care autoritatea vamală nu a acordat liberul de vamă, expeditorul trebuie să emită o schimbare de destinație sau o divizare pentru toate e-DA-urile în cauză.

58. În cazurile prevăzute la pct. 72 și 73, lucrătorul vamal de la biroul vamal de export verifică concordanța datelor din cele două documente, înainte de acordarea liberului de vamă.

#### CAPITOLUL VIII

#### **Completarea și transmiterea raportului de primire**

59. (1) Ajungerea produselor la destinație este confirmată de către destinatar prin accesarea butonului "Anunță sosirea" din pagina "Detalii document", în vederea asigurării unui reprezentant al autorității vamale teritoriale care în maximum 48 de ore de la înștiințare poate verifica și certifica datele înscrise în DA. În urma încheierii cu succes a acțiunii, sistemul va actualiza starea mișcării la "Mișcare sosită".

(2) Dacă lucrătorul vamal nu efectuează controlul în termen de 48 de ore de la momentul înștiințării, destinatarul efectuează primirea și are obligația:

a) completării în EMCS-RO a raportului de primire, în care înscrie rezultatul controlului la destinație: tipul și cantitatea fiecărui produs accizabil primit, precum și orice discrepanță între produsul accizabil primit și produsul accizabil înscris în e-DA;

b) completării raportului de primire în procedură alternativă, în care înscrie rezultatul controlului la destinație: tipul și cantitatea fiecărui produs accizabil primit, precum și orice discrepanță între produsul accizabil primit și produsul accizabil înscris în DA, pe care îl prezintă la autoritatea vamală teritorială pentru certificare, dacă sistemul este indisponibil. Raportul de primire în procedură alternativă va fi încărcat în sistem, de îndată ce acesta este repus în funcțiune;

c) completării exemplarelor 3, 4 și 5 ale DAI, în cazul în care produsele sunt expediate dintr-un SM care nu utilizează sistemul informatic, și prezentării acestor documente la autoritatea vamală teritorială, pentru certificare.

60. Destinatarul scutit de la plata accizelor în sensul art. 20656 din Codul fiscal are obligația să anunțe sosirea produselor accizabile la DJAOV/BV în a cărei/cărui rază de competență își desfășoară activitatea la momentul primirii produselor accizabile în regim suspensiv de accize, urmând ca, în cazul în care lucrătorul vamal nu decide efectuarea controlului în termen de 48 de ore de la momentul înștiințării, să efectueze primirea și să prezinte exemplarul DA la DJAOV/BV respectivă/respectiv, în vederea întocmirii raportului de primire în aplicația EMCS-RO de către lucrătorul vamal, dacă în SM de expediere este utilizat sistemul EMCS, aceasta fiind singura situație în care lucrătorul vamal poate interveni asupra e-DA.

61. Încheierea circuitului e-DA înseamnă, cu excepția cazurilor de export, primirea produselor de către destinatar, care are posibilitatea:

a) să accepte produsele;

b) să accepte parțial produsele;

c) să refuze în totalitate produsele.

62. Dacă destinatarul refuză în totalitate livrarea, raportul de primire va fi complet întocmit, incluzând, acolo unde este relevant, evaluarea minusurilor și plusurilor. Mișcarea nu este descărcată și expeditorul este așteptat să schimbe destinația pentru a permite schimbarea destinației produselor, fiind posibilă rerutarea și către antrepozitul fiscal de expediere.

63. Refuzul parțial este susținut de către destinatar indicând cantitatea refuzată din fiecare produs înscris în e-DA. Produsele care nu au fost refuzate sau declarate lipsă sunt considerate acceptate de către destinatar. Expeditorul este așteptat să schimbe destinația pentru partea din transport care a fost refuzată. În acest caz, mișcarea este doar parțial descărcată.

64. Dacă livrarea este refuzată total sau parțial, trebuie dat cel puțin un motiv al refuzului. Motivul va fi dat la nivel de detaliu, individual pe fiecare articol.

65. După validare, raportul de primire este transmis tuturor părților implicate.

66. Raportul de primire ajuns la expeditor și validat de autoritatea competentă de destinație are aceeași valoare cu prezentarea documentului pe suport hârtie certificat la destinație în SM care nu sunt pregătite să transmită întocmirea raportului de primire în format electronic și reprezintă exonerarea expeditorului de obligația de plată a accizelor pentru produsele primite.

#### CAPITOLUL IX

#### **Transmiterea raportului de export**

67. Descărcarea regimului suspensiv de accize are loc și atunci când produsele părăsesc teritoriul comunitar.

68. După primirea liberului de vamă la export, EMCS-RO așteaptă până la confirmarea părăsirii teritoriului comunitar, operațiune efectuată în ECS-RO sau prin întreruperea mișcării, comandată de administrația fiscală.

69. Din momentul în care liberul de vamă pentru export este comunicat, EMCS-RO suspendă operațiunile sale, iar monitorizarea mișcării se efectuează prin ECS-RO până la primirea rezultatului operațiunii la ieșire. Aplicația EMCS-RO analizează informația returnată din ECS-RO privind operațiunea de export și întocmește raportul de export pentru a fi inclus în e-DA. Procesul solicită ca în aplicația ECS-RO să fie disponibile pentru EMCS-RO informațiile cu privire la rezultatele controlului de la biroul vamal de ieșire din spațiul comunitar.

70. DJAOV/Biroul vamal de export transmite raportul de export tuturor partenerilor implicați.

71. Procedura vamală de export nu se aplică transporturilor de produse cu destinația Insula Helgoland, neaparținând teritoriului vamal comunitar, potrivit art. 3 din Codul vamal. În conformitate cu art. 161 alin. (3) din Codul vamal, bunurile expediate în Insula Helgoland nu sunt considerate a fi exportate de pe teritoriul vamal al Comunității Europene. Mișcarea în regim suspensiv de accize inițiată de către expeditor trebuie să fie încheiată manual, la biroul vamal de export, pe baza certificării înscrise pe DA-ul care însoțește transportul la biroului vamal pe unde mărfurile părăsesc teritoriul comunitar [sau pe documentul comercial care menționează codul de referință administrativ unic al e-DA, potrivit art. 20631 alin. (7) din Codul fiscal] sau pe baza unor dovezi alternative de ieșire, potrivit art. 20637 alin. (2) din Codul fiscal.

72. Dacă o mișcare a fost inițiată utilizând e-DA-ul emis în procedură alternativă, în declarația vamală de export va fi menționat numărul de referință local înscris în e-DA. La primirea rezultatelor de ieșire de la biroul vamal pe unde mărfurile părăsesc teritoriul comunitar, raportul de export va fi întocmit manual la DJAOV/BV de export.

73. Dacă o mișcare este inițiată utilizând procedura alternativă în ECS-RO, raportul de export în EMCS va fi întocmit manual, la DJAOV/BV de export, în baza rezultatelor de ieșire de la biroul vamal pe unde mărfurile părăsesc teritoriul comunitar.

#### CAPITOLUL X

#### **Notificare privind expirarea raportului de primire**

74. (1) Autoritatea vamală de expediere urmărește starea e-DA-urilor validate și se asigură că odată ce s-a acceptat un e-DA, se primește un raport de primire în intervalul de timp alocat.

(2) Dacă nu se primește un raport de primire în intervalul de timp alocat, în aplicație este generat un mesaj care modifică statusul mișcării în "Expirat". Aplicația autorității vamale de expediere trimite mesajul și către aplicația autorității competente de destinație, care îl înaintează destinatarului.

#### CAPITOLUL XI

#### **Notificare privind expirarea schimbării destinației**

75. (1) Când un transport cu produse accizabile a fost refuzat total sau partial de către destinatar, aplicatia alocă un termen de intervenție care expiră în 3 ore, perioadă în care expeditorul este asteptat să schimbe destinația produselor.

(2) Dacă o astfel de operație nu a avut loc în termenul prevăzut, aplicația autorității vamale a expeditorului transmite expeditorului un mesaj de notificare și modifică starea mișcării în "Expirat".

(3) Autoritatea vamală de expediere trebuie să monitorizeze transportul în mod special, până când expeditorul dă o altă destinație transportului sau o returnează la locul de expediere.

(4) Dacă expeditorul nu dă altă destinație transportului în termen de 3 de ore de la producerea evenimentului prevăzut la subpct. (1), transportul este considerat a fi eliberat pentru consum.

#### CAPITOLUL XII

#### **Evenimente și nereguli pe parcursul transportului**

76. În cazul unor evenimente de tipul celor prevăzute la art. 20648 din Codul fiscal, respectiv pct. 104 (2) lit. a) din titlul VII la Norme, care au loc în timpul transportului pe teritoriul național, transportatorul va anunța cea/cel mai apropiată/apropiat DJAOV/BV/alte organe competente de locul evenimentului pentru înregistrarea pierderilor sau lipsurilor în procese-verbale.

DJAOV/BV va decide dacă operațiunea de transport al produselor accizabile în regim suspensiv de accize poate continua sau nu.

77. Atunci când sigiliile au fost rupte independent de voința transportatorului, DJAOV/BV va verifica mijlocul de transport și încărcătura. Dacă DJAOV/BV decide că operațiunea de transport al produselor în regim suspensiv de accize poate continua, va aplica noi sigilii și va comunica informația autorității vamale de expediere, respectiv de destinație. Dacă autoritatea competentă a locului de expediere, respectiv de destinație se află în alt SM, comunicarea se face prin CLA din cadrul ANV.

78. Autoritatea vamală teritorială va fi informată imediat în legătură cu orice eveniment, incident sau accident care apare pe parcursul transportului și care poate afecta îndeplinirea tuturor obligațiilor asumate de către antrepozitarul expeditor.

#### CAPITOLUL XIII

#### **Formalități la DJAOV/BV de destinație**

79. DJAOV/BV de destinație poate regăsi e-DA-ul în aplicația EMCS-RO pe baza ARC-ului și a datelor corespunzătoare.

80. (1) În cazul în care destinatarul este autorizat ca destinatar înregistrat sau indică un loc de livrare directă, autoritatea vamală de destinație este DJAOV în a cărei rază de competență este înregistrat sediul social al destinatarului.

(2) DJAOV în a cărei rază de competență este înregistrat sediul social al destinatarului comunică operativ DJAOV/BV în a cărei/cărui rază de competență se află locația autorizată a destinatarului înregistrat sau locul de livrare directă ARC-ul asociat și detaliile mișcării pentru care a fost anunțată sosirea.

(3) În urma rezultatului analizei de risc efectuate, lucrătorul vamal de la DJAOV/BV de destinație decide dacă este necesară verificarea produselor la locul de destinație.

81. Dacă autoritatea competentă de destinație primește un mesaj de anulare, îl transmite destinatarului.

#### CAPITOLUL XIV

#### **Controlul încheierii operațiunii**

82. În urma rezultatului analizei de risc efectuate, lucrătorul vamal de la DJAOV/BV de destinație decide dacă este necesară verificarea produselor la locul de destinație.

83. (1) Dacă la DJAOV/BV de destinație se decide efectuarea controlului, lucrătorul vamal desemnat verifică mijlocul de transport (starea și identitatea sigiliilor aplicate) și produsele primite.

(2) Rezultatul controlului efectuat de lucrătorul vamal va fi înscris de către destinatar în raportul de primire.

#### CAPITOLUL XV

#### **Procedura alternativă în cazul în care sistemul informatizat este indisponibil la expediție**

84. Dacă aplicația EMCS-RO este indisponibilă din cauze imputabile autorității competente, expeditorul din România poate iniția o mișcare cu produse accizabile în regim suspensiv de accize, în următoarele condiții:

1. DA va fi întocmit utilizând un formular offline în format pdf care poate fi descărcat de pe pagina web a autorității vamale.

2. Formularul va avea înscris ARC-ul atribuit în procedura alternativă.

3. În vederea atribuirii ARC-ului, expeditorul va contacta compartimentul Helpdesk EMCS din cadrul ANV, în timpul programului de lucru, sau Dispeceratul din cadrul ANV, în afara orelor de program, care va verifica disponibilitatea aplicației EMCS-RO. Dacă se confirmă indisponibilitatea aplicației, operatorul economic expeditor va transmite un<br>mesaj la adresa emcshelpdesk@customs.ro sau mesaj la adresa emcshelpdesk@customs.ro sau

dispecer@customs.ro, după caz, în care va preciza numele și codul numeric personal ale persoanei autorizate să acceseze aplicația EMCS-RO și numărul de referință local atribuit mișcării. Dispecerul va transmite pe adresa de e-mail de la care expeditorul a solicitat atribuirea ARC-ului codul unic alocat în procedură alternativă.

4. După completarea formatului pdf al DA în procedura alternativă la momentul expedierii produselor, expeditorul are obligația transmiterii formei electronice a acestui document la compartimentul Helpdesk EMCS sau la dispecerat, după caz, și prin orice mijloc de comunicare la DJAOV ori la BV în a cărei/cărui rază teritorială își desfășoară activitatea, cu mențiunea că mișcarea a fost inițiată în procedură alternativă.

5. De îndată ce aplicația EMCS-RO devine operațională, autoritatea vamală centrală înștiințează operatorii economici, care au obligația de a încărca în sistem formatul pdf al DA emis în procedura alternativă, în termen de 24 de ore de la repunerea aplicației în funcțiune.

6. În cazul în care sistemul nu validează formatul pdf al documentului completat în procedură alternativă, expeditorul are obligația de a înștiința de îndată autoritatea vamală de expediere și de a solicita aprobarea modificării formatului pdf. Autoritatea vamală poate aproba această cerere dacă erorile constatate nu au implicații fiscale.

7. Compartimentul Helpdesk EMCS sau dispeceratul gestionează documentele primite care sunt arhivate zilnic de către compartimentului Helpdesk EMCS, într-un registru special privind situația ARC-urilor atribuite în procedură alternativă.

#### CAPITOLUL XVI

#### **Procedura alternativă în cazul în care sistemul informatizat este indisponibil la destinație**

85. Dacă aplicația EMCS-RO este indisponibilă la destinație, raportul de primire poate fi făcut în termen de 5 zile lucrătoare de la primirea produselor accizabile. Dacă aplicația nu este repusă în funcțiune în acest termen, va fi utilizat formularul offline al raportului de primire, în format pdf, care poate fi descărcat de pe pagina web a ANV.

86. Formularul tipărit al raportului de primire în procedură alternativă va fi transmis la DJAOV ori la BV în a cărei/cărui rază teritorială își desfășoară activitatea destinatarul.

87. De îndată ce aplicația EMCS-RO devine operațională, autoritatea vamală centrală înștiințează operatorii economici, care au obligația de a încărca în sistem formatul pdf al raportului de primire emis în procedura alternativă, în termen de 24 de ore de la repunerea aplicației în funcțiune.

88. În cazul în care sistemul nu validează formatul pdf al documentului completat în procedură alternativă, expeditorul are obligația de a înștiința de îndată autoritatea vamală de expediere și de a solicita aprobarea modificării formatului pdf. Autoritatea vamală poate aproba această cerere dacă erorile constatate nu au implicații fiscale.

#### CAPITOLUL XVII

#### **Alte situații în care sistemul informatizat nu poate fi utilizat**

89. Dacă aplicația EMCS-RO este indisponibilă din cauze imputabile expeditorului din România, acesta poate iniția o mișcare cu produse accizabile în regim suspensiv de accize numai după întocmirea documentului administrativ în format electronic, accesând aplicația informatică de la DJAOV ori de la BV în a cărei/cărui rază teritorială își desfășoară activitatea.

ANEXĂ la instrucțiuni

#### **REGULI**

#### **de completare a rubricilor din e-DA**

Pentru completarea unui e-DA, după autentificarea în sistem prin introducerea userului și parolei alocate, se accesează butonul "Creează mișcare", în urma căreia se deschide un ecran care afișează secțiunea "Informații DA".

În secțiunea "Informații DA" se completează rubricile 1—16. Accesând butonul "Încarcă xml" pot fi încărcate datele existente într-un fișier local, în format xml. Accesând butonul "Următor", se poate trece la secțiunea "Informații expediere produse", în care se completează rubricile 17—18.

Trecerea de la o căsuță/rubrică la alta se poate face cu ajutorul tastei "tab" sau poziționând direct mouse-ul pe rubrica/subrubrica care se dorește a fi completată.

**A.** Câmpurile e-DA ce trebuie completate sunt următoarele: Rubrica "Tip trimitere" permite selectarea unuia din următoarele coduri:

— 1 — trimitere standard (de utilizat în toate cazurile, cu excepția celui în care prezentarea se referă la export cu vămuire la domiciliu);

— 2 — prezentare pentru export cu vămuire la domiciliu.

Rubrica **"Cod tip origine"**, explicată la subrubrica 9d) și rubrica "**Cod tip destinație**", explicată la rubrica 1a), sunt necesar a fi completate la începutul paginii "Informații DA". În funcție de opțiuni, se modifică structura paginii ce urmează a fi completată.

1. **Antetul e-DA**

a) Cod tip destinație

Rubrica permite selectarea destinației deplasării, utilizând unul dintre următoarele coduri:

- 1 Antrepozit fiscal;
- 2 Destinatar înregistrat;
- 3 Destinatar înregistrat temporar;
- 4 Livrare directă;
- 5 Destinatar scutit;
- $-6$  Export;

— 8 — Destinație necunoscută;

— 9 — Utilizator final.

În funcție de opțiunea selectată, se modifică structura paginii ce urmează a fi completată.

b) Durata transportului

Ținând cont de mijlocul de transport și de distanță, se înscrie perioada de timp normală necesară transportului, exprimată în ore sau zile.

c) Organizarea transportului

Rubrica permite selectarea persoanei responsabile cu organizarea primului transport, utilizând unul dintre următoarele coduri:

 $-1$  – Expeditor;

— 2 — Destinatar;

— 3 — Proprietarul produselor;

 $-4$  — Altul.

d) Cod de referință administrativ unic — ARC

Este generat automat de aplicația autorității vamale de expediere la momentul validării proiectului de e-DA. Structura ARC este următoarea:

— două cifre corespund anului acceptării formale a deplasării;

— două litere reprezentând identificatorul SM în care a fost prezentat inițial e-DA-ul;

— 16 caractere alfanumerice reprezentând un identificator unic pentru fiecare deplasare. Modul în care este utilizat acest câmp intră în responsabilitatea autorității vamale, dar fiecare deplasare trebuie să aibă un număr unic;

— o cifră de control care ajută la detectarea unei erori în momentul introducerii ARC.

e) Data și ora validării e-DA

Se completează de către autoritatea vamală de expediere la momentul validării proiectului de e-DA. Ora indicată este ora locală.

f) Număr secvențial

Se completează de către autoritatea vamală de expediere la momentul validării proiectului de e-DA și pentru fiecare schimbare a destinației.

g) Data și ora validării actualizării

Se completează de către autoritatea vamală de expediere în cazul schimbării destinației și reprezintă data și ora validării mesajului de schimbare a destinației.

h) Indicator de prezentare amânată

Este obligatoriu la prezentarea unui e-DA pentru o deplasare începută în procedură alternativă pe baza documentului pe suport hârtie. Acest element de date nu trebuie să apară într-un e-DA căruia i-a fost atribuit un ARC și nici în documentul pe suport hârtie utilizat în procedură alternativă.

2. **Expeditor**

a) Codul de acciză al expeditorului – se înscrie numărul de înregistrare SEED valabil al antrepozitarului autorizat sau al expeditorului înregistrat, după caz, potrivit Ordinului ministrului economiei și finanțelor nr. 3.661/2008 pentru aprobarea configurației Codului de accize și a Nomenclatorului codurilor de produse accizabile armonizate.

b) Numele operatorului

- c) Strada
- d) Numărul
- e) Codul poștal
- f) Orașul

g) Limba — se specifică limba utilizată în acest set de date. Rubrica "Expeditor" va fi completată automat cu datele aferente antrepozitarului, respectiv expeditorului înregistrat de care aparține utilizatorul care a accesat aplicația.

3. Locul de expediere - se completează dacă "Cod tip origine" este antrepozit fiscal

a) Codul de acciză al antrepozitului fiscal — se înscrie numărul de înregistrare SEED valabil al antrepozitului fiscal autorizat, potrivit Ordinului ministrului economiei și finanțelor nr. 3.661/2008, prin selectarea antrepozitului din care se face livrarea, din lista antrepozitelor aparținând antrepozitarului selectat anterior.

b) Numele operatorului

c) Strada

d) Numărul

- e) Codul poștal
- f) Orașul

g) Limba — se specifică limba utilizată în acest set de date. Subrubricile b)—g) se completează automat, după selectarea subrubricii a).

4. **Birou de expediere** — se completează dacă "Cod tip origine" este "Import", selectând codul biroului vamal unde are loc punerea în liberă circulație a produselor accizabile.

5. **Destinatar** — rubrică obligatorie, cu excepția cazurilor:

— la rubrica "Tipul mesajului" a fost selectat "Prezentare pentru export cu vămuire la domiciliu"; sau

— la rubrica "Cod tip destinație" a fost selectat "Destinație necunoscută".

a) Identificarea operatorului — subrubrică obligatorie când la rubrica "Cod tip destinație" a fost selectat "Antrepozit fiscal", "Destinatar înregistrat", "Destinatar înregistrat temporar",

"Livrare directă" sau "Utilizator final", după caz. În cazul "Export", completarea subrubricii este opțională. În cazul destinatarului scutit în sensul art. 20656 din Codul fiscal, setul de date nu se aplică.

Când subrubrica este obligatorie, se completează prin înscrierea codului de acciză valabil, transmis în SEED sau specificat în autorizație, după caz, al operatorului economic autorizat să primească produse accizabile în regim suspensiv de accize.

Când subrubrica este opțională, se poate înscrie numărul de identificare TVA al persoanei care reprezintă expeditorul la biroul vamal de export.

b) Numele operatorului

c) Strada

d) Numărul

e) Codul poștal

f) Orașul

g) Limba — se specifică limba utilizată în acest set de date. Subrubricile b)—f) din rubrica "Destinatar" se vor completa automat cu datele aferente destinatarului, după validarea codului de acciză introdus la subrubrica a).

6. **Date complementare destinatar** — rubrica obligatorie când la rubrica "Tip destinație" a fost selectat "Destinatar scutit în sensul art. 20656 din Codul fiscal".

a) Codul statului membru

b) Numărul de serie al certificatului de scutire

7. **Locul livrării** — rubrică obligatorie când la rubrica "Cod tip destinație" a fost selectat "Antrepozit fiscal", "Livrare directă" sau "Utilizator final". Rubrica este optională când la rubrica "Cod tip destinație" a fost selectat "Destinatar înregistrat", "Destinatar înregistrat temporar" sau "Destinatar scutit în sensul art. 206<sup>56</sup> din Codul fiscal".

a) Identificarea operatorului — subrubrică obligatorie când la rubrica "Cod tip destinație" a fost selectat "Antrepozit fiscal" sau "Utilizator final". Completarea subrubricii este opțională când la rubrica "Cod tip destinație" a fost selectat "Destinatar înregistrat", "Destinatar înregistrat temporar" sau "Destinatar scutit în sensul art. 20656 din Codul fiscal".

Când subrubrica este obligatorie, se completează prin selectarea codului de acciză valabil, transmis în SEED, al antrepozitului fiscal primitor din lista antrepozitelor aparținând antrepozitarului destinatar sau din lista locațiilor autorizate aparținând utilizatorului final.

Când subrubrica este opțională, se poate înscrie numărul de identificare TVA sau orice alt identificator.

b) Numele operatorului — subrubrică obligatorie când la rubrica "Cod tip destinație" a fost selectat "Antrepozit fiscal", "Destinatar înregistrat", "Destinatar înregistrat temporar" sau "Destinatar scutit în sensul art. 20656 din Codul fiscal". Completarea subrubricii este opțională când la rubrica "Cod tip destinație" a fost selectat "Livrare directă".

c) Strada

d) Numărul

e) Codul poștal

f) Orașul

g) Limba — se specifică limba utilizată în acest set de date. Subrubricile c), e) și f) sunt obligatorii când la rubrica "Cod tip destinație" a fost selectat "Destinatar înregistrat", "Destinatar înregistrat temporar", "Livrare directă" sau "Destinatar scutit în sensul art. 20656 din Codul fiscal". Subrubricile devin opționale când la rubrica "Cod tip destinație" este selectat "Antrepozit fiscal".

8. **Birou vamal de export** — rubrică obligatorie când la rubrica "Cod tip destinație" a fost selectat "Export". Se completează selectând codul biroului vamal de export la care va fi depusă declarația vamală de export în conformitate cu art. 161 alin. (5) din Regulamentul (CEE) nr. 2.913/92 al Consiliului din 12 octombrie 1992 de instituire a Codului vamal comunitar.

#### 9. **e-DA**

a) Număr de referință local — subrubrică obligatorie, se completează prin înscrierea numărului de serie unic atribuit de către expeditor, care identifică lotul în evidența expeditorului.

b) Număr factură/aviz — subrubrică obligatorie. În cazul în care încă nu a fost eliberată factura, trebuie indicat numărul avizului de însoțire a mărfii sau al oricărui alt document de transport.

c) Data facturii — subrubrică obligatorie. Se selectează din calendarul atașat data documentului indicat la subrubrica b).

d) Cod tip origine — subrubrică obligatorie. Se completează prin selectarea:

- 1 — "Antrepozit fiscal", dacă produsele sunt expediate dintr-un antrepozit fiscal; sau

— 2 — "Import", dacă produsele au fost puse în liberă circulație la un birou vamal.

e) Data expedierii — subrubrică obligatorie. Se înscrie data la care începe deplasarea. Data expedierii poate fi o dată din trecut, în cazul în care aplicația EMCS-RO a fost indisponibilă la momentul expedierii produselor, iar expeditorul a utilizat procedura alternativă de transmitere a DA la autoritatea vamală de expediere.

f) Ora expedierii — subrubrică obligatorie. Se înscrie ora locală la care începe deplasarea.

9.1. **DAU Import** — Rubrică obligatorie dacă la rubrica "Cod tip origine" se selectează "Import".

(a) Număr DVI — subrubrică obligatorie. Se înscrie/înscriu numărul/numerele documentului administrativ unic/documentelor administrative unice utilizate pentru punerea în liberă circulație a produselor vizate. Se completează fie de către expeditor la momentul transmiterii proiectului de e-DA, fie de către autoritatea vamală de expediere la momentul validării proiectului de e-DA, după caz.

10. **Autoritatea competentă a locului de expediere** rubrică obligatorie. Se înscrie codul autorității vamale de expediere responsabile cu controlul accizelor la locul de expediere.

11. **Garanția** — rubrică obligatorie

a) Cod tip garant — Se înscrie/înscriu persoana responsabilă/persoanele responsabile cu furnizarea garanției, selectând tipul garantului din lista:

 $-1$  — Expeditor;

 $-2$  — Transportator;

— 3 — Proprietarul produselor accizabile;

 $-4$   $-$  Destinatar;

— 12 — Garanție comună a expeditorului și a transportatorului;

— 13 — Garanție comună a expeditorului și a proprietarului produselor accizabile;

— 14 — Garanție comună a expeditorului și a destinatarului; — 23 — Garanție comună a transportatorului și a proprietarului produselor accizabile;

— 24 — Garanție comună a transportatorului și a destinatarului; — 34 — Garanție comună a proprietarului produselor accizabile și a destinatarului;

— 123 — Garanție comună a expeditorului, a transportatorului și a proprietarului produselor accizabile;

— 124 — Garanție comună a expeditorului, a transportatorului și a destinatarului;

— 134 — Garanție comună a expeditorului, a proprietarului produselor accizabile și a destinatarului;

— 234 — Garanție comună a transportatorului, a proprietarului produselor accizabile și a destinatarului;

— 1234 — Garanție comună a expeditorului, a transportatorului, a proprietarului produselor accizabile și a destinatarului.

Tipul garantului va fi selectat potrivit legislației în vigoare.

12. **Operator garant** — rubrică obligatorie dacă garantul este altul decât expeditorul și/sau destinatarul. Se înscriu datele de identificare ale transportatorului și/sau proprietarului produselor dacă acesta/aceștia furnizează garanția.

a) Codul de acciză al operatorului

- b) Numărul de TVA
- c) Numele operatorului

d) Strada

e) Numărul

f) Codul poștal

g) Orașul

h) Limba — se specifică limba utilizată în acest set de date. Subrubricile a) și b) se completează cu codul de acciză valabil înscris în SEED sau un număr de identificare TVA al transportatorului sau al proprietarului produselor accizabile, după caz.

Subrubricile c), d), f) și g) sunt opționale dacă este completată subrubrica a); în caz contrar devin obligatorii.

13. **Transport** — rubrică obligatorie. Se înscrie modul de transport la momentul începerii deplasării, selectând, după caz, din lista:

 $-0$  – Altul;

- $-1$  Transport maritim;
- 2 Transport feroviar;
- 3 Transport rutier;
- 4 Transport aerian;

— 5 — Trimitere poștală;

— 7 — Instalații fixe de transport;

— 8 — Transport pe căi navigabile interioare.

14. **Organizatorul transportului** — rubrică obligatorie pentru identificarea persoanei responsabile cu primul transport, dacă la subrubrica 1c) a fost selectat "Proprietarul produselor" sau "Altul".

a) Numărul de TVA

b) Numele operatorului

- c) Strada
- d) Numărul
- e) Codul poștal
- f) Orașul

g) Limba — se specifică limba utilizată în acest set de date. Subrubricile b), c), e), f) și g) sunt obligatorii dacă se completează rubrica 14.

15. **Primul transportator** — rubrică opțională pentru identificarea persoanei responsabile cu primul transport.

a) Numărul de TVA

b) Numele operatorului

c) Strada

d) Numărul

e) Codul poștal

f) Orașul

g) Limba — se specifică limba utilizată în acest set de date. Subrubricile b), c), e), f) și g) sunt obligatorii dacă se completează rubrica 15.

16. **Detalii privind transportul** — rubrică obligatorie.

a) Cod unitate de transport — subrubrică obligatorie. Se selectează unitatea de transport în funcție de modul de transport indicat la rubrica 13, care poate fi:

 $-1$  — Container;

 $-2$  - Vehicul;

— 3 — Remorcă;

 $-4$  — Cap tractor.

b) Identitate unități transport — subrubrică obligatorie. Se înscrie numărul de înmatriculare al unității/unităților de transport.

c) Identitate sigiliu comercial — subrubrică obligatorie dacă sunt utilizate sigilii comerciale. Se înscriu datele de identificare a sigiliilor comerciale utilizate la sigilarea unității de transport.

d) Informații sigiliu — subrubrică opțională. Se pot înscrie orice informații suplimentare privind sigiliile comerciale (de exemplu, tipul de sigiliu utilizat).

e) Limbă informații sigiliu — subrubrică obligatorie dacă se completează subrubrica 16d). Se specifică limba utilizată în acest set de date.

f) Informații complementare — subrubrică opțională. Se pot înscrie orice informații suplimentare referitoare la transport, de exemplu, identitatea oricărui transportator succesiv, informații referitoare la unități de transport succesive.

g) Limbă informații complementare — subrubrică obligatorie dacă se completează subrubrica f). Se specifică limba utilizată în acest set de date.

17. **Corpul e-DA** — rubrică obligatorie. Se completează câte un set de date separat pentru fiecare articol care face parte din lot.

a) Număr unic de referință al articolului — subrubrică obligatorie. Se înscrie un număr secvențial unic care începe cu 1.

b) Cod produs accizabil — subrubrică obligatorie. Se înscrie codul produsului accizabil, potrivit Ordinului ministrului economiei și finanțelor nr. 3.661/2008.

c) Codul NC — subrubrică obligatorie. Se selectează din lista aferentă codul NC aplicabil la data expedierii.

d) Cantitate — subrubrică obligatorie. Se înscrie cantitatea (exprimată în unitatea de măsură asociată codului produsului). În cazul unei deplasări către un destinatar înregistrat temporar sau utilizator final, cantitatea nu trebuie să o depășească pe cea pe care destinatarul este autorizat să o primească în regim suspensiv de accize. În cazul unei deplasări către un destinatar scutit în sensul art. 20656 din Codul fiscal, cantitatea nu trebuie să o depășească pe cea înregistrată în certificatul de scutire de accize.

e) Greutate brută — subrubrică obligatorie. Se înscrie greutatea brută a lotului (produsele accizabile cu ambalaj).

f) Greutate netă — subrubrică obligatorie. Se înscrie greutatea produselor accizabile fără ambalaj (pentru alcool și băuturi alcoolice, produse energetice și pentru toate produsele din tutun, cu excepția țigaretelor).

g) Concentrația alcoolică — subrubrică obligatorie dacă este aplicabilă produselor accizabile respective. Se înscrie concentrația alcoolică (procent per volum la 20°C dacă produsele sunt încadrate în categoria B, W, I sau S, potrivit Ordinului ministrului economiei și finanțelor nr. 3.661/2008).

h) Grade Plato – subrubrică obligatorie dacă nivelul accizei pentru bere este stabilit pe baza gradelor Plato.

În cazul livrărilor intracomunitare, la produsele încadrate în categoria B:

— dacă în ambele SM concentrația alcoolică este exprimată în grade Plato, atunci se va înscrie concentrația alcoolică în grade Plato;

— dacă în ambele SM concentrația alcoolică este exprimată în grade alcoolice, atunci se va înscrie concentrația alcoolică în grade alcoolice;

— dacă în unul dintre SM (cel de expediție sau cel de destinație) concentrația alcoolică este exprimată în grade Plato, iar în celălalt în grade alcoolice, se vor înscrie ambele valori.

i) Marcajul fiscal — subrubrică opțională. Se înscriu orice informații suplimentare referitoare la marcajele fiscale cerute de autoritatea competentă de destinație.

j) Limbă marcaj fiscal — subrubrică obligatorie dacă se completează subrubrica i). Se specifică limba utilizată în acest set de date.

k) Indicatorul marcajului fiscal utilizat — rubrică obligatorie dacă sunt utilizate marcaje fiscale. Se bifează corespunzător dacă produsele poartă sau conțin marcaje fiscale.

l) Denumirea de origine — rubrică opțională. Pot fi înscrise certificări:

— în cazul anumitor vinuri, cu privire la denumirea de origine protejată sau indicația geografică protejată, în conformitate cu legislația comunitară relevantă;

— în cazul anumitor băuturi spirtoase, cu privire la locul de producție, în conformitate cu legislația comunitară relevantă;

— în cazul berii produse de o mică fabrică de bere independentă, pentru care există intenția de a se solicita un nivel de accizare mai scăzut în SM de destinație. Certificarea ar trebui oferită în termenii următori: "Prin prezenta se certifică faptul că produsul descris a fost produs de o mică fabrică de bere independentă.";

— în cazul alcoolului etilic produs de o mică distilerie, pentru care există intenția de a se solicita un nivel de accizare mai scăzut în SM de destinație. Certificarea ar trebui dată în termenii următori: "Prin prezenta se certifică faptul că produsul descris a fost produs de o mică distilerie."

m) Limbă denumire origine — subrubrică obligatorie dacă se completează subrubrica l). Se specifică limba utilizată în acest set de date.

n) Dimensiune producător — subrubrică opțională. În cazul berii sau al băuturilor spirtoase, pentru care se acordă certificare la subrubrica I) "Denumirea de origine", se poate înscrie producția anuală a anului precedent în hectolitri de bere sau, respectiv, de alcool pur.

o) Densitate — subrubrică obligatorie dacă este aplicabilă produselor accizabile respective. Se înscrie densitatea la 15 °C, pentru produsele încadrate în categoria E, cu excepția celor încadrate la E470, E500 și E600, potrivit Ordinului ministrului economiei și finanțelor nr. 3.661/2008).

p) Descriere comercială — subrubrică opțională. Se pot înscrie aceste date pentru transportul în vrac al vinurilor menționate la paragrafele 1—9, 15 și 16 din anexa IV la Regulamentul (CE) nr. 479/2008 al Consiliului din 29 aprilie 2008 privind organizarea comună a pieței vitivinicole, de modificare a Regulamentului (CE) nr. 1.493/1999, a Regulamentului (CE) nr. 1.782/2003, a Regulamentului (CE) nr. 1.290/2005 și a Regulamentului (CE) nr. 3/2008 și de abrogare a Regulamentului (CEE) nr. 2.392/86 și a Regulamentului (ČE) nr. 1.493/1999, pentru care descrierea produsului conține indicațiile facultative stabilite la art. 60 din regulamentul menționat, cu condiția ca acestea să apară pe etichete sau să existe intenția de a le menționa pe etichete.

q) Limbă descriere comercială — subrubrică obligatorie dacă se completează subrubrica p). Se specifică limba utilizată în acest set de date.

r) Marca comercială a produselor — subrubrică obligatorie dacă produsele accizabile au o marcă comercială. Autoritatea vamală de expediere poate decide că nu este necesară specificarea mărcii comerciale a produselor transportate dacă aceasta este precizată pe factură sau în celălalt document comercial menționat la subrubrica 9b).

s) Limbă marca comercială — subrubrică obligatorie dacă se completează subrubrica 17r). Se specifică limba utilizată în acest set de date.

17.1. **Ambalaj** — rubrică obligatorie.

a) Tip ambalaj — subrubrică obligatorie. Se selectează unul dintre codurile prevăzute la rubrica 31 din anexa 38 la Regulamentul vamal.

b) Numărul de ambalaje — subrubrică obligatorie dacă sunt numărabile. Dacă produsele din corpuri de date diferite sunt ambalate în același ambalaj, primul corp de date trebuie să indice numărul de ambalaje, iar pentru produsele din celelalte corpuri de date se va înscrie 0.

c) Identitate sigiliu comercial — subrubrică obligatorie dacă sunt utilizate sigilii comerciale. Se înscriu datele de identificare ale sigiliilor comerciale.

d) Informații sigilii — subrubrică opțională. Se înscriu orice informații suplimentare privind sigiliile comerciale (de exemplu, tipul de sigiliu utilizat)

e) Limbă informații sigiliu — subrubrică obligatorie dacă se completează subrubrica d). Se specifică limba utilizată în acest set de date.

17.2. **Vinuri** — rubrică obligatorie pentru vinurile incluse în partea XII din anexa I la Regulamentul (CE) nr. 1.234/2007.

a) Categoria de vin — subrubrică obligatorie pentru vinurile incluse în partea XII din anexa I la Regulamentul (CE) nr. 1.234/2007. Se selectează una dintre următoarele categorii:

— 1 — Vin fără DOP/IGP;

— 2 — Vin din soiuri fără DOP/IGP;

— 3 — Vin cu DOP sau IGP;

— 4 — Vin importat;

 $-5$  — Altul.

b) Codul zonei vitivinicole — subrubrică obligatorie pentru vinurile în vrac (volum nominal de peste 60 de litri). Se înscrie zona vitivinicolă din care provine produsul transportat, în conformitate cu anexa IX la Regulamentul (CE) nr. 479/2008.

c) Țara terță de origine — subrubrică obligatorie în cazul în care categoria de vin de la subrubrica a) este "Vin importat". Se selectează codul de țară.

d) Alte informații — subrubrică opțională.

e) Limbă alte informații — subrubrică obligatorie dacă se completează subrubrica d). Se specifică limba utilizată în acest set de date.

17.2.1. **Codul operațiunii cu vinuri** — rubrică obligatorie pentru vinurile în vrac (volum nominal de peste 60 de litri)

a) Codul operațiunii cu vinuri — se înscrie unul sau mai multe coduri ale operațiunii cu vinuri, în conformitate cu lista 1.4 b) de la pct. B din anexa VI la Regulamentul (CE) nr. 436/2009 al Comisiei din 26 mai 2009 de stabilire a normelor de aplicare a Regulamentului (CE) nr. 479/2008 al Consiliului în ceea ce privește registrul viticol, declarațiile obligatorii și colectarea de informații pentru monitorizarea pieței, documentele de însoțire a transporturilor de produse și registrele care trebuie păstrate în serviciul vitivinicol.

18. **Document certificat** — rubrică opțională.

a) Scurtă descriere document — subrubrică obligatorie, cu excepția cazului în care se completează subrubrica c). Se înscrie o descriere a oricărui certificat legat de produsele transportate, de exemplu, certificate legate de denumirea de origine.

b) Limbă descriere document — subrubrică obligatorie dacă se completează subrubrica 18 a). Se specifică limba utilizată în acest set de date.

c) Referință document — subrubrică obligatorie, cu excepția cazului în care se completează subrubrica a). Se înscriu referințe pentru orice certificat referitor la produsele transportate.

d) Limbă referință document — Se specifică limba utilizată în acest set de date.

**B.** Completarea opțiunii de anulare

1. Din meniul principal se accesează "Miscare" > "Monitorizare mișcări" și se selectează o mișcare accesând ARC-ul acesteia.

2. Se accesează butonul "Anulare".

3. Se selectează motivul anulării:

 $-0$  - Altul;

— 1 — Eroare de redactare;

— 2 — Tranzacție comercială întreruptă;

 $-3$  – E-DA duplicat;

— 4 — Deplasarea nu a început la data expedierii.

4. Pentru a transmite o anulare, se accesează butonul "Transmitere".

**C.** Completarea opțiunii de schimbare a destinației

1. Din meniul principal se accesează "Mișcare" > "Monitorizare mișcări" și se selectează o mișcare accesând ARC-ul acesteia.

2. Se accesează butonul "Schimbare destinație".

3. După vizualizarea informațiilor privind destinația actuală a lotului, se accesează butonul "Creează" pentru schimbarea destinației.

4. În noua fereastră apărută pe ecran, se pot alege funcționalitățile dorite: "Cod tip destinație", "Identificarea "comerciantului", "Loc livrare" etc.

5. Dacă "Cod tip destinație" are valoarea: Destinație antrepozit fiscal sau utilizator final, un buton "Validare" apare în apropierea câmpului "Identificarea comerciantului", la secțiunea "Comerciant destinatar nou". Acest câmp trebuie completat, după care se selectează butonul "Validare", astfel încât toate câmpurile din secțiunea "Nou destinatar comerciant" să fie validate și recuperate din baze de date locală. În sectiunea "Loc livrare comerciant", o casetă combo se referă la câmpul "Identificare comerciant". Se selectează o valoare și câmpurile conexe vor fi completate în mod automat.

6. Prin accesarea butonului "+ Comerciant destinatar nou" se poate adăuga o sectiune pentru "Comerciant destinatar nou". Nu poate exista decât un singur element "Comerciant destinatar nou" pentru fiecare schimbare de destinație. Elementele create "Comerciant destinatar nou" pot fi eliminate prin accesarea butonului "Ștergere opțiune". Ștergerea se realizează printr-un mesaj de confirmare.

7. Prin accesarea butonului "+ Locul comercial de livrare" se poate adăuga o secțiune pentru locul comercial de livrare. Nu poate exista decât un singur element "Loc livrare comerciant" pentru fiecare schimbare de destinație. Elementele create "Loc livrare comerciant" pot fi eliminate accesând butonul "Stergere opțiune". Ștergerea se realizează printr-un mesaj de confirmare.

8. Dacă "Cod tip destinație" are valoarea: Destinație export, butonul "Validare" lipsește și toate câmpurile vor fi completate de către utilizator.

9. Pentru a previzualiza proiectul de schimbare a destinației, se accesează butonul "Vizualizare proiect".

10. Pentru a transmite proiectul revizuit se accesează butonul "Transmitere". Se afișează un mesaj de confirmare a transmiterii cu succes a documentelor. Odată ce pagina este reinițiată, datele transmise trebuie să fie disponibile în mod needitabil.

11. Accesând butonul "Vizualizare proiect schimbare destinație" sau "Vizualizare schimbare destinație remisă", poate fi afișată o listă a datelor în format imprimabil prin accesarea butonului "Vizualizare la imprimare".

12. Dacă se dorește vizualizarea istoricului mișcării, operațiunea este posibilă dacă mișcarea este creată și cel puțin un document de schimbare de destinație a fost transmis cu succes. În tabul "Miscări" se selectează ARC-ul aferent unei mișcări pentru care este generată o schimbare de destinație. Accesând butonul "Schimbare destinație" pot fi vizualizate datele. Se accesează butonul "Istoric".

13. Butonul "Schimbare destinație" este întotdeauna afișat expeditorului unei mișcări specifice. În cazul în care nu a fost remisă o schimbare de destinație, se afișează ecranul "Schimbare destinație nouă". Dacă a fost remisă cel puțin o schimbare de destinatie pentru mișcarea afișată, se afișează ecranul "Vizualizare schimbare destinație". În cel de-al doilea caz, datele din ultima schimbare de destinație remisă sunt disponibile pe ecran.

**D.** Raport de primire/Raport de export

1. Din meniul principal se accesează "Mișcare" > "Monitorizare mișcări" și se selectează o mișcare accesând ARC-ul e-DA pentru care se dorește transmiterea raportului de primire.

2. Se accesează butonul "Raport de primire".

3. Dacă un raport de primire a fost deja transmis, poate fi vizualizat în mod needitabil.

4. În cazul în care niciun raport de primire nu a fost remis încă, pagina afișează două subfile:

— "Detalii raport de primire" — indică informații de bază privind mișcarea în format needitabil. Datele generale din e-DA sunt completate automat. Secțiunea permite completarea datelor în raportul de primire și încheierea generală a primirii, prin completarea rubricilor:

a) Data primirii produselor — rubrică obligatorie. Se înscrie data primirii produselor.

b) Concluzia generală a primirii — rubrică obligatorie. Se poate selecta, după caz:

— 1 — Primire acceptată și satisfăcătoare;

- 2 Primire acceptată, dar nesatisfăcătoare;
- 3 Primire refuzată;

— 4 — Primire refuzată parțial;

- 21 Ieșire acceptată și satisfăcătoare;
- 22 Ieșire acceptată, dar nesatisfăcătoare;
- 23 Ieșire refuzată.

c) Informații complementare — rubrică opțională. Se pot înscrie orice informații suplimentare referitoare la primirea produselor accizabile.

d) Limbă informații complementare — rubrică obligatorie dacă se completează rubrica "Informații complementare". Se specifică limba utilizată în acest set de date.

— "Listă articole raport de primire" — secțiune obligatorie dacă concluzia generală a primirii nu este "Primire acceptată și satisfăcătoare" sau "leșire acceptată și satisfăcătoare". Stările afișajului din pagină depind de structura "Listei articol raport de primire":

Rubrica 7: Corpul raportului de primire

a) Număr unic de referință al articolului — subrubrică obligatorie. Se înscrie numărul unic de referință al corpului de date al e-DA asociat [(rubrica 17a) din e-DA] privind produsele accizabile cărora li se aplică unul dintre codurile pentru care se completează lista.

b) Indicator de minusuri sau plusuri — subrubrică obligatorie când se constată un minus sau un plus cantitativ în cazul corpului de date respectiv. Se poate selecta, după caz, "Minus" sau "Plus".

c) Minusuri sau plusuri constatate — subrubrică obligatorie dacă este specificat indicatorul din rubrica "Indicator de minusuri sau plusuri". Se înscrie cantitatea (exprimată în unitatea de măsură asociată codului produsului accizabil).

d) Codul produsului accizabil — subrubrică obligatorie completată automat cu datele existente.

e) Cantitatea refuzată — subrubrică obligatorie dacă pentru concluzia generală de primire codul este "Primire refuzată parțial".

Rubrica 7.1: Motivul insatisfacției — rubrică obligatorie pentru fiecare articol căruia nu îi este aplicat codul concluziei generale de primire "Primire acceptată și satisfăcătoare" sau "leșire acceptată și satisfăcătoare".

a) Motivul insatisfacției — subrubrică obligatorie. Se selectează unul dintre motivele:

- $-0$  Altele:
- $-1$  Plus:
- $-2$  Minus;
- 3 Produse deteriorate;
- 4 Sigiliu rupt;
- 5 Raportat de ECS-RO;

— 6 — Unul sau mai multe corpuri de date cu coduri incorecte. b) Informații complementare — subrubrică obligatorie dacă motivul insatisfacției este "Altele". În cazul în care codul motivului insatisfactiei este "Produse deteriorate", "Sigiliu rupt" sau "Raportat de ECS-RO", subrubrica este opțională.

c) Limbă informații complementare — rubrică obligatorie dacă se completează rubrica "Informații complementare". Se specifică limba utilizată în acest set de date.

# **ABONAMENTE LA PUBLICAȚIILE OFICIALE PE SUPORT FIZIC — Prețuri pentru anul 2010 —**

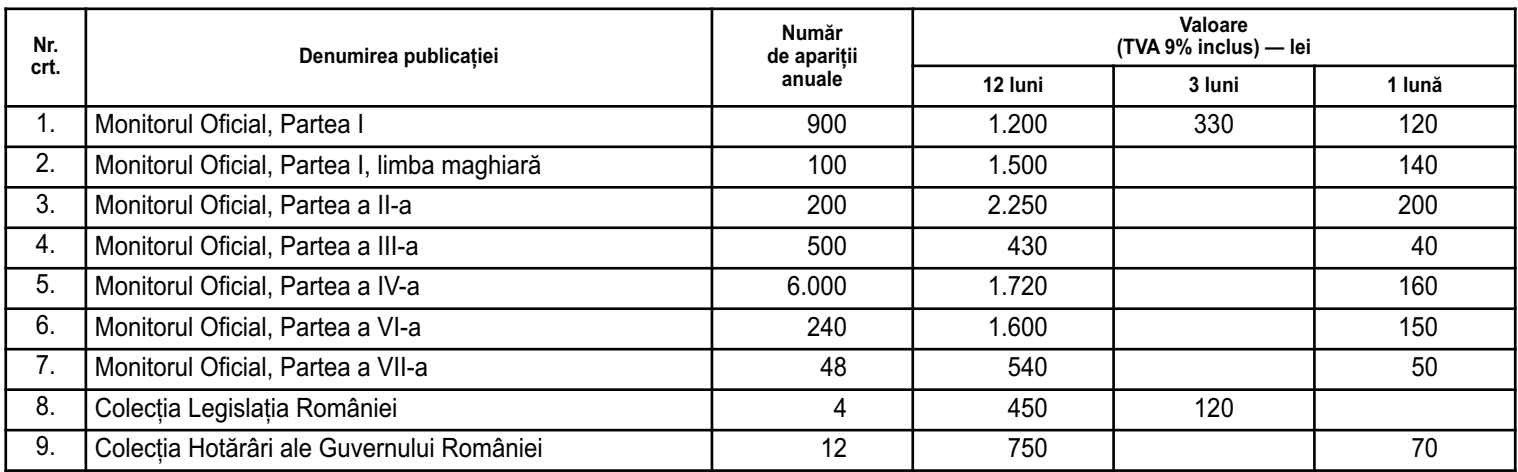

NOTĂ:

Monitorul Oficial, Partea I bis, se multiplică și se achiziționează pe bază de comandă.

# **ABONAMENTE LA PRODUSELE ÎN FORMAT ELECTRONIC — Prețuri pentru anul 2010 —**

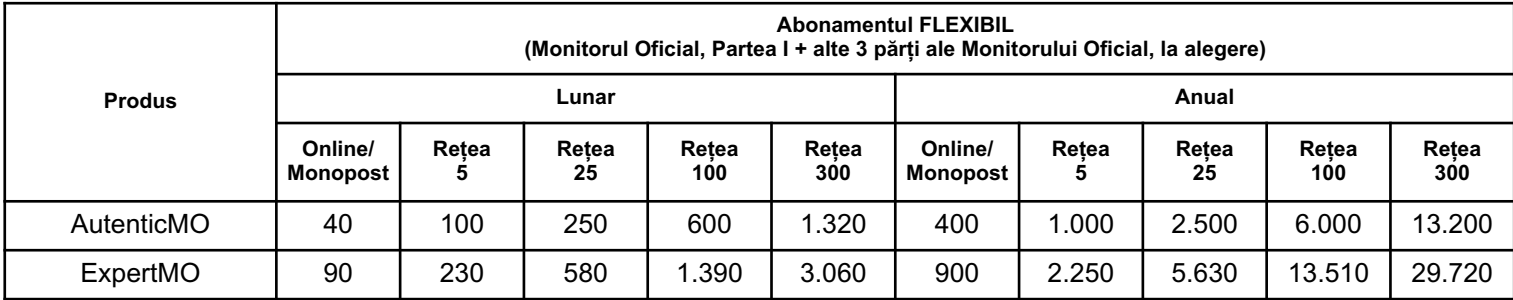

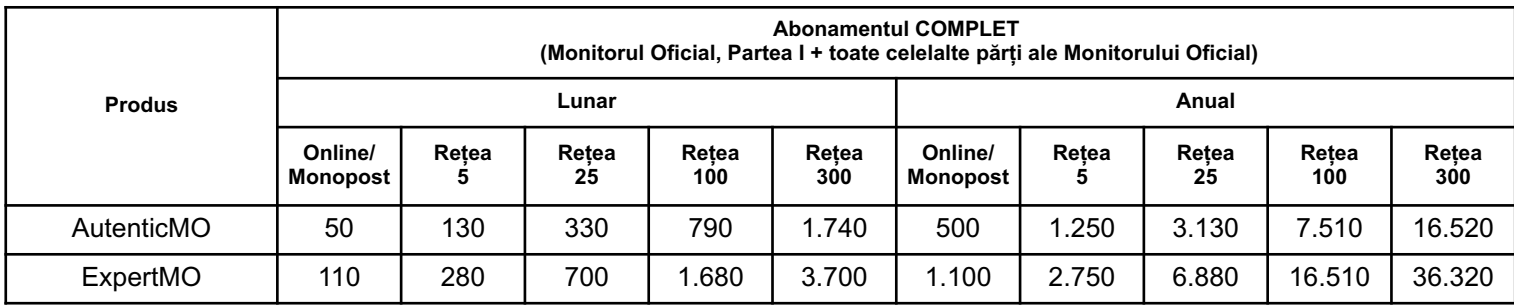

Preturile sunt exprimate în lei și contin TVA.

Mai multe informații puteți găsi pe site-ul www.expert-monitor.ro, unde puteți aplica on-line comanda.

#### **EDITOR: PARLAMENTUL ROMÂNIEI — CAMERA DEPUTAȚILOR**

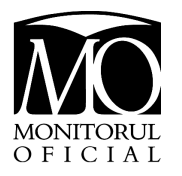

"Monitorul Oficial" R.A., Str. Parcului nr. 65, sectorul 1, București; C.I.F. RO427282, IBAN: RO55RNCB0082006711100001 Banca Comercială Română — S.A. — Sucursala "Unirea" București și IBAN: RO12TREZ7005069XXX000531 Direcția de Trezorerie și Contabilitate Publică a Municipiului București (alocat numai persoanelor juridice bugetare) Tel. 021.318.51.29/150, fax 021.318.51.15, e-mail: marketing@ramo.ro, internet: www.monitoruloficial.ro Adresa pentru publicitate: Centrul pentru relații cu publicul, București, șos. Panduri nr. 1, bloc P33, parter, sectorul 5, tel. 021.401.00.70, fax 021.401.00.71 și 021.401.00.72 Tiparul: "Monitorul Oficial" R.A.

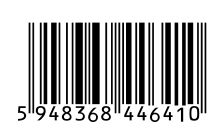